## **10.4.4.1.4 CRC Service Account Properties**

## Step 10: CRC properties: Configure CRC service account properties

In order for the CRC Cell to perform various services behind the scenes it requires a single service account be setup and defined in the properties file. This service account is the same one that is used by the Ontology Cell. Later in this document you will be setting up the service account in the PM as a user. In this stage of the CRC installation you need to define the properties for this account.

- 1. In the **crc.properties** file scroll to the section called **service account properties**.
- 2. Update the service account user and password for your environment.

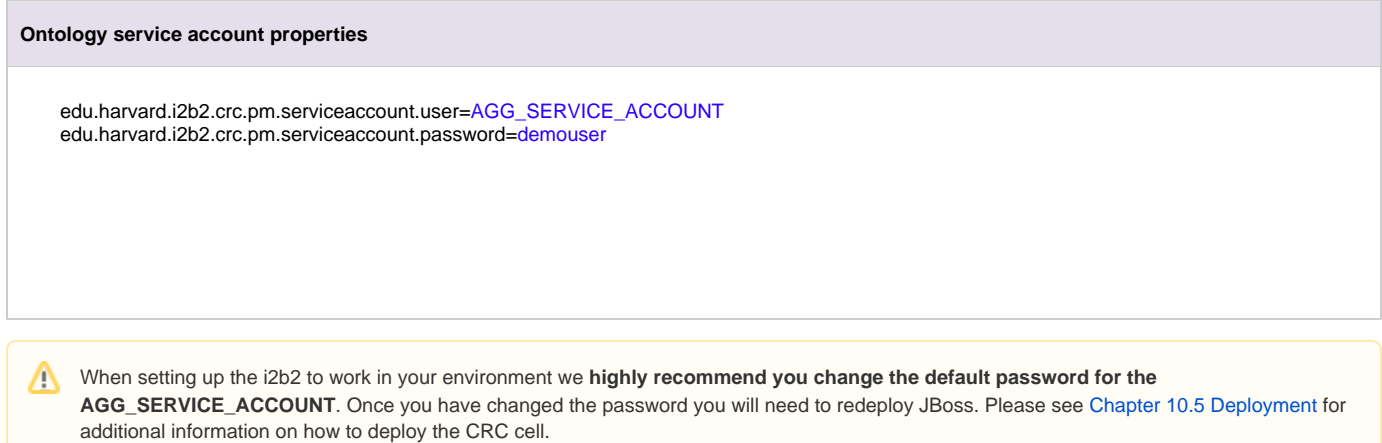

**Reminder:** The Ontology Cell also uses the AGG\_SERVICE\_ACCOUNT, therefore you need to also make the change in the ontology.properties.

3. Save your changes. You can close the file if you do not want to edit any of the optional properties defined in the next section.